# **XBase 09 Operating Manual**

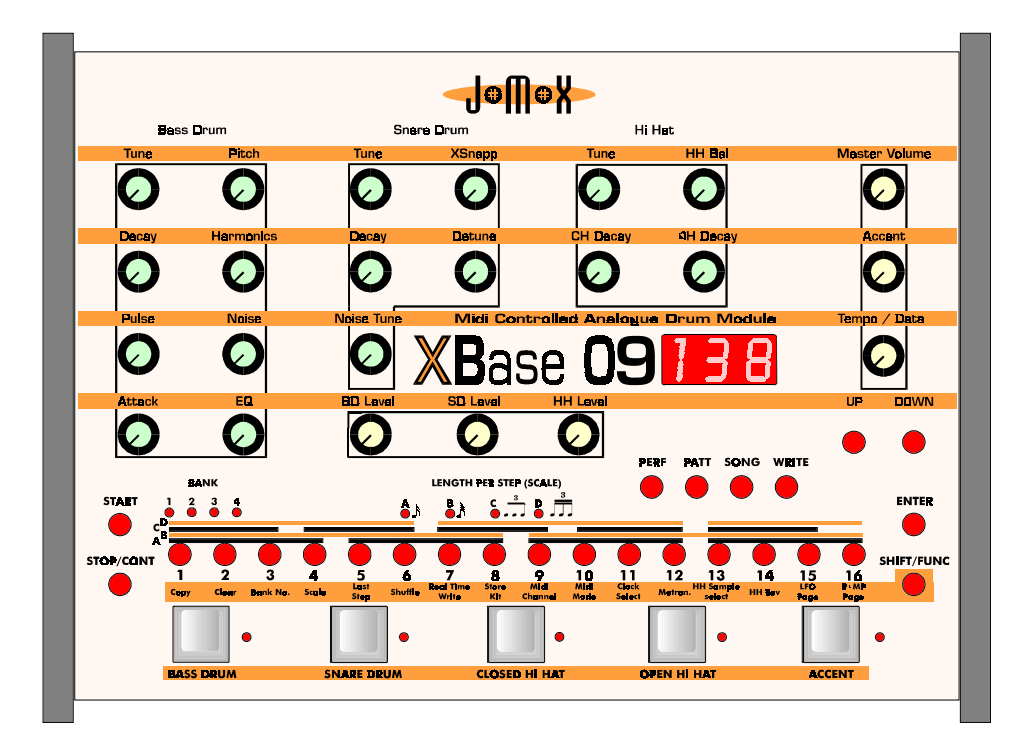

Software Version 2.09

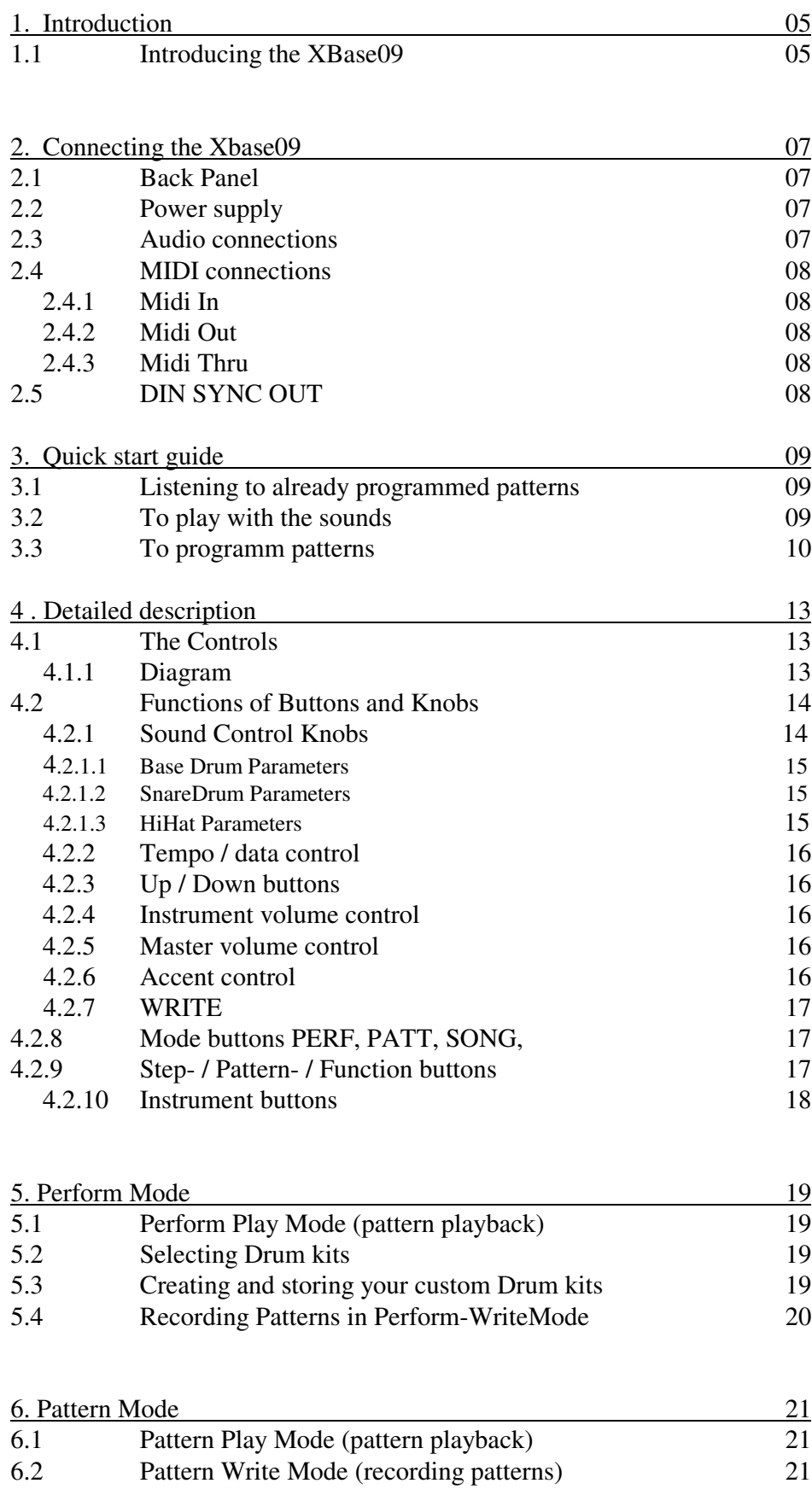

Page 2 **XBase 09 Operating Manual** 

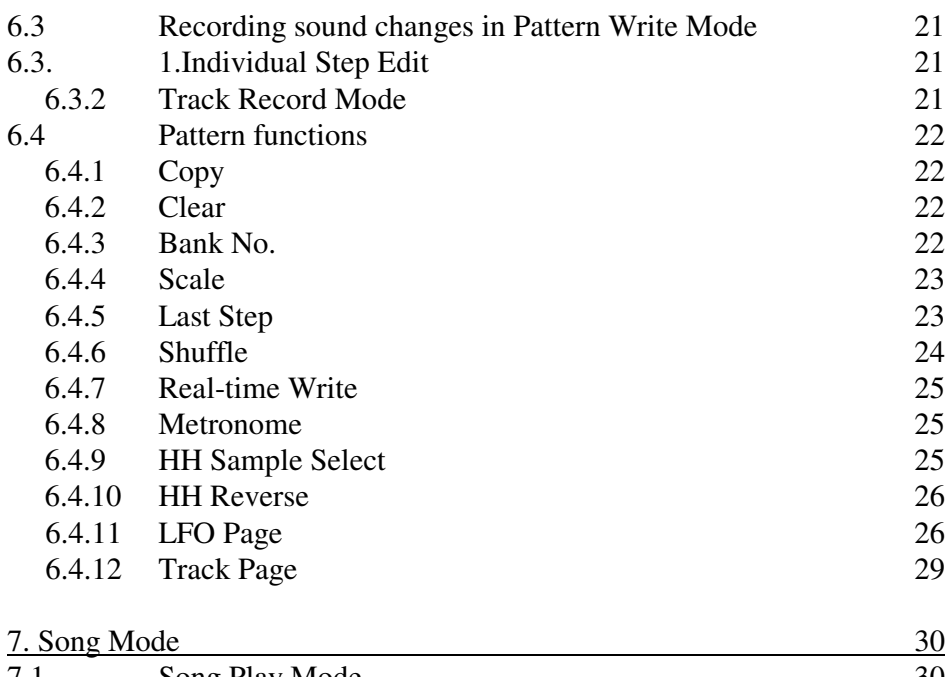

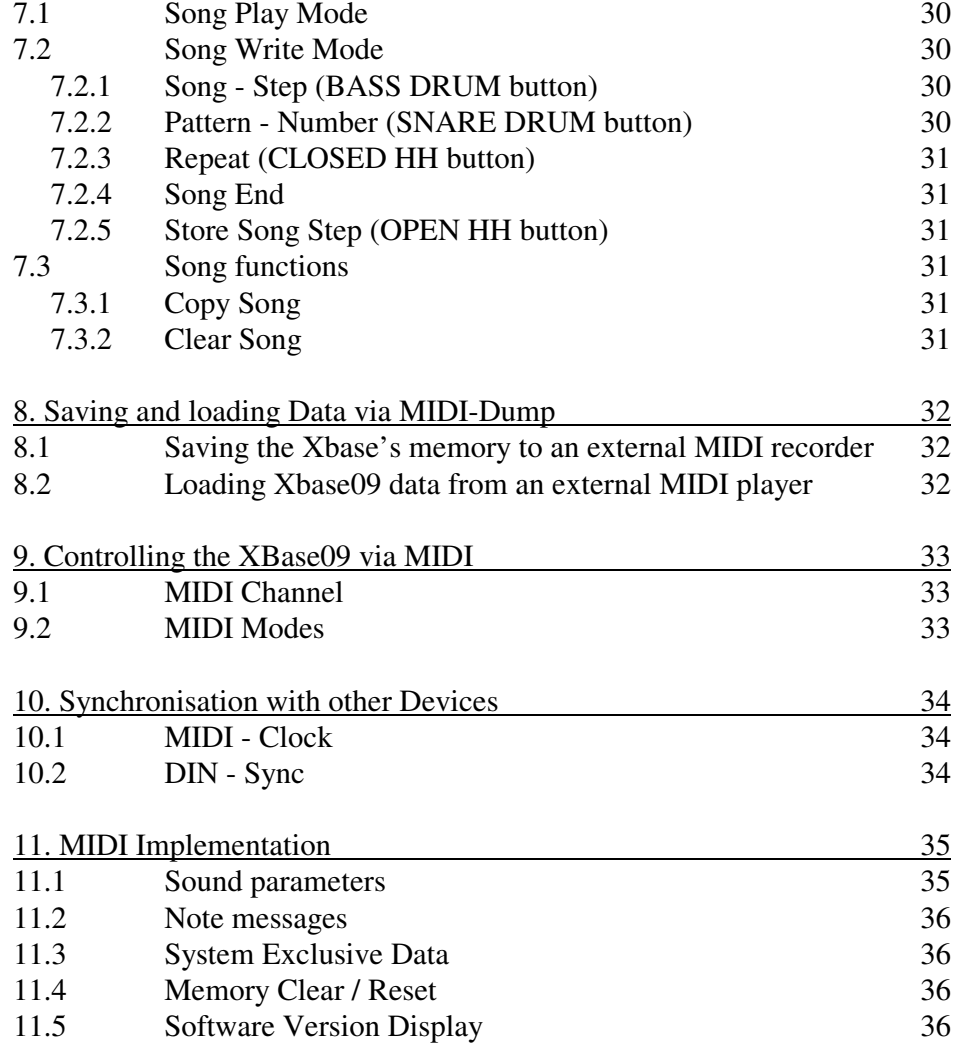

# 12. Technical data 37

## **1. INTRODUCTION**

#### **1.1 Introducing the XBase09**

Dear Musician!

First of all, we want to thank you for choosing the XBase09 Analogue Drum Module. You can now program drum grooves on an instrument that not only matches the sound quality and character of its analog ancestors, but surpasses it by opening an even larger scope of sound potential, adding modern control technology to the great sounding true analog sound production.

We combined our experience from many modifications of the TR 909 and other drum computers and our MIDI interface know-how to develop this new product that you have right in front of you now. The Xbase09 is more than just a drum machine because it is capable of closing the gap between "noisy" percussive sounds and more "tonal" sounds.

Its most interesting features are:

**3 instruments or rather monophonic sound generators,** namely kick drum, snare drum and hihat with greatly enhanced sound forming parameters. Crazy kick drums, noisy snares and hihat modulations (including reversed playback) that the classic TR 909 was never able to are now possible .

**Original 909 analog sound generation** with storable digital Midi control of ALL parameters. In order to preserve the "analogness" of sound generation as well as of sound control, all parameters are controlled by specially adapted and discreetly built digital to analog converters. This technology requires extra hardware, but enables practically immediate response to control messages. Great care has been taken to preserve the analog feel of control voltages in the Xbase09's MIDI control of sound parameters. For most parameters, the range of control has been greatly increased.

**All sound forming parameters have a dedicated physical knob** on the unit that sends the respective MIDI controller. In PERFORM MODE the Xbase09 can send MIDI controllers and receive them at the same time.

**100 ROM drum kits** are factory programmed for immediate access.

**100 of your own custom drum kits** can be stored in the RAM section.

**64 patterns** are stored in 4 memory banks containing 16 patterns each.

**10 Songs can be stored**. These can be comprised of 64 patterns and can repeat every pattern 255 times per song step. 100 song steps are allowed per song thus having the potential for complex song programming.

**The on-board step sequencer** allows for extensive direct access, even in a live concert situation. All sound forming parameters are programmable for every step by simply turning the control knobs. This is the unique feature of the XBase09.

Depending on the used mode, it is possible to program completely different sounds for every single step in a pattern.

Also possible are continous soundchanges over several steps and these features can be used for bass-, snare- and HiHat-track individually.

#### **Software-Version 2.09 :**

There are also three additional sequencer tracks. The notes are sent via Midi to control up to three different outboard sound sources like a synth, another drum machine or whatsoever. Notes and length is controlled easily by the knobs on the XBase09 front panel. (See V2-Update!)

The internal sequencer provides immediate sound and tone control for each instrument on each sequencer step without any of the delays that MIDI controllers and note-on messages would produce. This is the reason why the Xbase09 grooves so tightly when running on its own, much tighter than if its instruments are played by a remote MIDI sequencer.

## **2. CONNECTING THE XBASE 09**

Before you connect the Xbase09 to any other device, you should always switch off all the connected devices.

#### **2.1 Back Panel**

You will find the following connections on the Xbase09's Back Panel:

#### 12V~AC IN ON/OFF MIDI IN MIDI OUT MIDI THRU DIN SYNC HH OUT SD OUT BD OUT MIX OUT

#### **2.2 Power Supply**

Insert the wall wart power supply that is shipped with the Xbase09 into a power outlet and connect it to the power supply socket labelled  $12V~\sim$  AC IN on the Xbase09's back panel. In case you do not use the original power supply unit, make sure you are using one that provides alternating current (AC/AC) with 12 volts and at least 1.5 amperes.

NEVER use an AC/DC power supply unit, as this can permanently damage the Xbase09.

#### **2.3 Audio Connections**

Switch off the Xbase09 and your mixer. The Xbase09 has a mono MIX output which outputs the mix of the audio signals of all instruments as long there are no plugs inserted into one of the individual outputs. Those jacks have a switch that cuts the signal from the mix out when a plug is inserted.

Individual outputs are provided for the bass drum, the snare drum and the hihat section. Connect the required outputs to your mixer's inputs with 1/4" jack plug cables.

#### **2.4 MIDI Connections**

## **2.4.1 MIDI In**

The Xbase09 can be controlled by (and be synchronized to) MIDI devices (keyboards, computers, sequencers, tape recorders) connected to the MIDI in socket.

Connect the Xbase09's MIDI In to the other device's MIDI Out with a standard MIDI cable.

## **2.4.2 MIDI Out**

The Xbase09 transmits MIDI data to other MIDI devices such as keyboards, computers and sequencers via MIDI Out. Connect the XBase09's MIDI Out socket with the other device's MIDI In socket with a standard MIDI cable.

## **2.4.3 MIDI Thru**

MIDI data received at the XBase09's MIDI In is unchanged led through to the MIDI Thru socket. You can connect additional MIDI devices to MIDI Thru.

#### **2.5. DIN Sync Out**

The Xbase09 features a DIN Sync Out socket. This lets you sync a TB or TR machine to the Xbase09. The clock triggers are set very precisely to the Xbase09's internal timing. The XBase09 also ouputs the clock triggers if it is midi syncing to another clock master.

You can synchronise sequencers, drum machines etc. that support the DIN sync protocl (e.g. Roland TR808,TB303, Korg Rythm 55b, KPR77 ) to the XBase09 by connecting them to DIN Sync Out.

Connect the XBase09's DIN Sync Out with the Sync In socket of the device you want to synchronize to the XBase09. Make sure that the device is set to external sync mode.

The XBase09 outputs the following signals via DIN-Sync-Out :

Start/Stop (Pin 1) Clock Trigger with 24 Ticks/Quarter Note (Pin 3) Ground (Pin 2) Signal level is 5 volts

Make sure that your cables actually connect the abovementioned pins (true 5pin cables). Some specialized MIDI cables don't, because they only provide the MIDI pins which are pins 5 and 4 which are not used here.

## **3.0 Quick start guide**

Turn the unit on (back panel)! Turn up the master Volume control (upper right of the machine). Turn up the individual volumes (BD Level, SD Level and HH level at lower center).

## **3.1 To listen to factory sample patterns programmed into the XBase-09**

Hit the Pattern button (labeled "Patt", on the right of the machine).

Use the Up/Down keys to scroll down to Pattern  $1$  (LED display will read  $P(01")$ .

Hit the Start button (on the left of the machine).

**To adjust the tempo, hold the ACCENT button pressed down and turn the Tempo/Data knob (on the right of the machine). The Tempo knob has been locked in order to avoid unwanted tempo changes.**

By using the Up/Down buttons you can change patterns while the machine is playing.

To learn more about how the Xbase is working on the sounds, you can ...solo" the Bass, Snare or HiHat channel by turning down the individual volumes of the other two channels.

If you hear interesting "swooshing sounds" in some of the Patterns, these sounds are being generated by one of the two onboard LFO sections (which can run "free", be triggered on each hit or be synced to Midi).

You may come across patterns that are 32 steps long and occupy two pattern spaces indicated by 2 lighted neighboured pattern leds. To move past these patterns once you've listened to them simply hit the Up/Down key again to scroll past these special patterns.

## **3.2 To play with the sounds in the XBase-09**

Hit the Pattern button (labeled Patt) and use the Up/Down keys to scroll until the display reads "P01". Now hit the Peformance button (labeled Perf). You can hit any of the Instrument pads at the bottom of the front panel and turn the appropriate controls above (for the Bass Drum, turn the Bass Drum controls, etc.). Tweak the knobs! Have fun! The controls are highly interactive, so be prepared to hear a lot of different sounds as you turn knobs.

If you'd like to hear the Bass Drum playing without having to hit the pad, simply hit the ...Start" button (on the left of the machine). If you want, you can , solo" the Bass Drum by turning down the Snare and HiHat volumes. If you'd like to adjust the tempo, turn the Tempo control (on the right of the machine). You can still play with the knobs now!

Now, turn down the Bass Drum volume and "solo" the Snare by turning up its volume. Play with the Snare controls. Try the Hat section, as well. The Clap, Rim, Crash, Ride and Noise Samples, and the Reverse versions of all of those are to be explored best in the Pattern context that is described below.

While the machine is playing, you can hear different preprogrammed "drum kits" by simply hitting the Up/Down keys. Also you can change the Patterns you want to listen to just by hitting one of the buttons labeled 1 to 16, even while the machine is playing. To switch  $\alpha$ , drum kits" while listening to this new pattern, simply hit the Up/Down keys. There are 100 ROM kits preprogrammed in the machine. They are stored in the memory spaces **r00** to **r99**.

## **3.3 To program patterns into the XBase-09 (the real fun!)**

Now that's where the real fun starts:

Make sure the machine is in Pattern mode (Patt light is on). Make sure the Bass Drum, Snare Drum and Hi Hat volumes are up, and the Master Volume control is up.

Hit the ..Start" button.

(If you follow the directions carefully, you should never(!) have to hit the  $\mathcal{S}top$  button!)

Using the Up/Down keys, scroll to a Pattern number where this is no data... you'll know when you've reached an empty Pattern when you hear no sound (brilliant!). Try above Pattern 30 to find an empty one.

Hit the Write button (Write button will light up). Notice that the Bass Drum pad is blinking. This means you're ready to program the Bass Drum track.

Pressing one of the different 16 red step Buttons will play the respective step when the sequencer comes across this step. 1, 5, 9 and 13 will give you a Bass Drum hit on every quarter note. For our Pattern example, hit 1, 5, 8, 9, 11, 14 and 16.

Now hit the Snare Drum pad (the led next to it flashes, telling you the machine is ready to program the snare track). Now hit the step Buttons where you would like the snare to play. (For this pattern, press notes 1, 3, 4, 5, 7, 8, 9, 11, 13, 14, 15 and 16)

Hit the Closed Hi Hat pad (led flashes), and choose where you want it to play (try 7, 11, 15),

Now that Kick, Snare and Hat are playing, set their individual volumes at your taste.

NOW... hit the Snare Drum pad again. Hit the Accent pad (accent button flashes along with snare button light). Notice that all of the note lights disappear. This is because you have not yet chosen any snare notes to be "accented" (louder volume). For a note to be accented, it must already be chosen to play normally.

To remember which Snare notes you've previously chosen to play normally, simply hit the Accent pad again (accent light goes out) and the Note buttons will light up where you have normal snares programmed. Hit the Accent pad again (Accent light flashing).

Choose some of the Snare notes to accent. Try 5, 8, 13, 14, 15 and 16. Adjust the Accent level by using the Accent volume control (upper right of the machine). Hit the Accent pad to leave the Accent mode.

You may hit either the Bass Drum pad or the Closed Hat pad, then hit the Accent pad so that the Accent light is flashing and set either Kick notes or Closed Hat notes to be accented also.

#### **... Now, are you ready for the next level?**

Now let's edit the sounds in this pattern.

"Solo" the Bass Drum by turning down the Snare and Hat volume controls.

Press the Bass Drum pad and hold it down, and press the "Write" button at the same time(both Bass Drum pad and Write button are blinking). Perhaps the sound of the Bass Drum has now changed... this is because the Bass Drum sound knobs have been activated.

Now start turning the Bass Drum sound controls (labeled Tune, Pitch, Decay, etc). Keep turning until you find a sound you like. That sound is now being written into all steps of the Pattern (track record mode). Hit the "Write" button once to deselect it. Hit it again so that the Write light is on, but not blinking. We do this in order to change the sound of INDIVIDUAL Bass Drum notes, as opposed to ALL of them.

Press the Bass Drum pad and -while holding it down- press the ..Note #1" button once to deselect it, then once again so that it is recording (Note #1 light flashing = individual step edit mode). Note that the Kick sound on Note #1 is different. Again, use the controls to alter the sound of the Kick on Note #1. Try lengthening the decay, for instance. Once you have found a sound you like, hit the ...Note #1" button once to deselect it from recording, then hit it again so that it is playing. but it is not in record.

You may follow this procedure for any of the other instruments as well.

## **... Let's get crazy!**

Now let's edit the snare sound, changing it over the course of the whole bar.

"Solo" the Snare Drum by turning down the Bass and Hi Hat volume controls.

Push the Snare Drum pad and -while holding it down- push the "Write" button (both Snare Drum pad and Write button flash).

Now start turning the snare Drum sound controls. Keep turning until you find a sound you like. That sound is now being written into the Pattern.

#### **... Now for some real fun:**

While you are still in this mode (Snare pad and Write lights blinking), turn the Snare tune knob all the way counterclockwise (Snare is at lowest possible pitch). You may choose to slow the tempo down ( don't forget to press the ACCENT knob !) to make this next move. Here we go... keep your hand on the Snare Tune knob, and when the bar begins, move the knob clockwise (turning up the pitch of the snare) so that at the end of the bar, the snare is near its highest pitch. You can practice this until you get a good performance. Once you have a good performance of tuning up the pitch, hit the "Write" button at the end of the bar before the bar starts over to leave the record mode! Your tweaking "performance" is now stored in the Pattern! (If you don't like your performance, hit the Write button, then push the Snare Drum pad again and -while holding it down- push the Write button again and try again).

You will notice when you hit the Write button at the end of that last move, its light went out. Hit the Write button to activate the write mode again. Hit the Snare Drum pad so that its light blinks. Now, while holding down the Snare pad, hit Note button 9 twice and then Note button 11 twice. These two Note buttons should be blinking. Turn the Snare Tune knob all the way up, turn XSnapp, Decay, Noise Tune and Detune knobs all the way down. Now the snare sounds like a cowbell! Hit Note button 11 twice to leave record mode, turn the Snare Tune knob down so that Note 9 will have a different pitch than note 11. Now hit Note button 9 twice to leave record mode. If you want, hit the Accent pad and select Notes 9 and 11 to increase the volume of those cowbell hits.

#### **... Let's get crazier !**

Now let's look into the HiHat section:

solo the Hi Hat by turning down the Bass and Snare volume controls.

Hit the Closed Hi Hat pad. At this point, Notes 7, 11, 15 are lit. Make sure the Write light is lit, but not blinking.

Now select Notes 9 and 10 by hitting those Note buttons.

Hit the shift button (lower right) and the Note button 13 (notice that below this Note button it says "HH sample select"). Using the Up/Down buttons, scroll to where the display says "CLP". now select Note buttons 9 and 10 and hit the "Enter" button. Those notes change to a 909 Rim sound. Now hold down the Closed Hi Hat pad and -while holding it down- hit Note buttons 9 and 10 twice... both Note Buttons 9 and 10 should be blinking. Now turn the Hi Hat Tune knob and

select a pitch for the Rim. Once you've got a good pitch, hit buttons 9 and 10 twice each again to take them out of record. If you'd like either of those, hit louder, hit the Accent pad and select 9 and/or 19. Hit the Accent button again to come out of Accent mode.

Now, push the Open Hi Hat pad. Select Note buttons 1 and 13. Press Shift, and while holding it down, hit Button 13 again. Use Up/Down to scroll to "CLP". Hit Button 13 to light it, then hit the Enter Button. Note 13 becomes a Clap. By hitting the Accent mode, you can choose Button 13 to make the claps louder. (Remember to hit the Accent pad again to come out of Accent). Now hold down the Open Hi Hat pad and hit button 13 twice. Use the Hi Hat Tune knob and the OH Decay knob to find a clap sound you like. Once you've found it, hit button 13 twice to deselect it from recording.

Now push the Shift button, hold it down and hit Note button 13 again. Use the Up/Down keys to scroll until the display reads "CrH", then hit Note button 1 and "Enter". There is now a crash cymbal on Note 1.

## **... Turn up the Bass and Snare Drum volumes, sit back and listen to what you've created so far!**

#### **... On to new frontiers!**

Hit the "Shift" button, hold it down and hit Note button #6 (Shuffle). Use the Down button to make the display read  $\alpha$ , 2", which will swing the notes we choose to be a little late to the beat. Hit the Note buttons  $2, 4, 6, 8, 10, 12, 14, 16$ . Hit the "Enter" button. Notice that the "feel" of the track has changed. If you like that sound, move to the next paragraph, or to change it back to "straight time", hit the "Shift" button, hold it down and hit Note button 6 (shuffle). Use the Up/Down buttons to make the display read  $,0$ ", then light all of the unlit note buttons and hit "Enter".

Hit the "Write" button twice so that it is lit.

Solo the HiHat by turning down the Bass Drum and Snare drum volumes. Hit the Shift button, hold it down and select Note button 15 (LFO Page). Turn the Bass Drum Decay (LFO Intensity) control so the display reads ...000 or 001". Turn the Bass Drum Tune (LFO Waveform) control so the display reads "tri". Turn the Bass Drum Pitch (LFO Destination) control so the display reads "Htu". Turn the Bass Drum Harmonics (LFO Speed) control so the display reads "004". Turn the Bass Drum Pulse (LFO Sync) control so the display reads ..SYn".

Now, turn the Bass Drum Decay (LFO Intensity) control so the display reads ".010".

Hit the "Enter" button.

Hit the "Stop" button and then hit the "Write" button so that ist light goes out. Turn up the Bass Drum and Snare Drum levels.

## ... Now, kick back, hit "START" and listen to your creation !

## **4. Detailed description**

## **4.1 The Controls**

#### **4.1.1 Diagram**

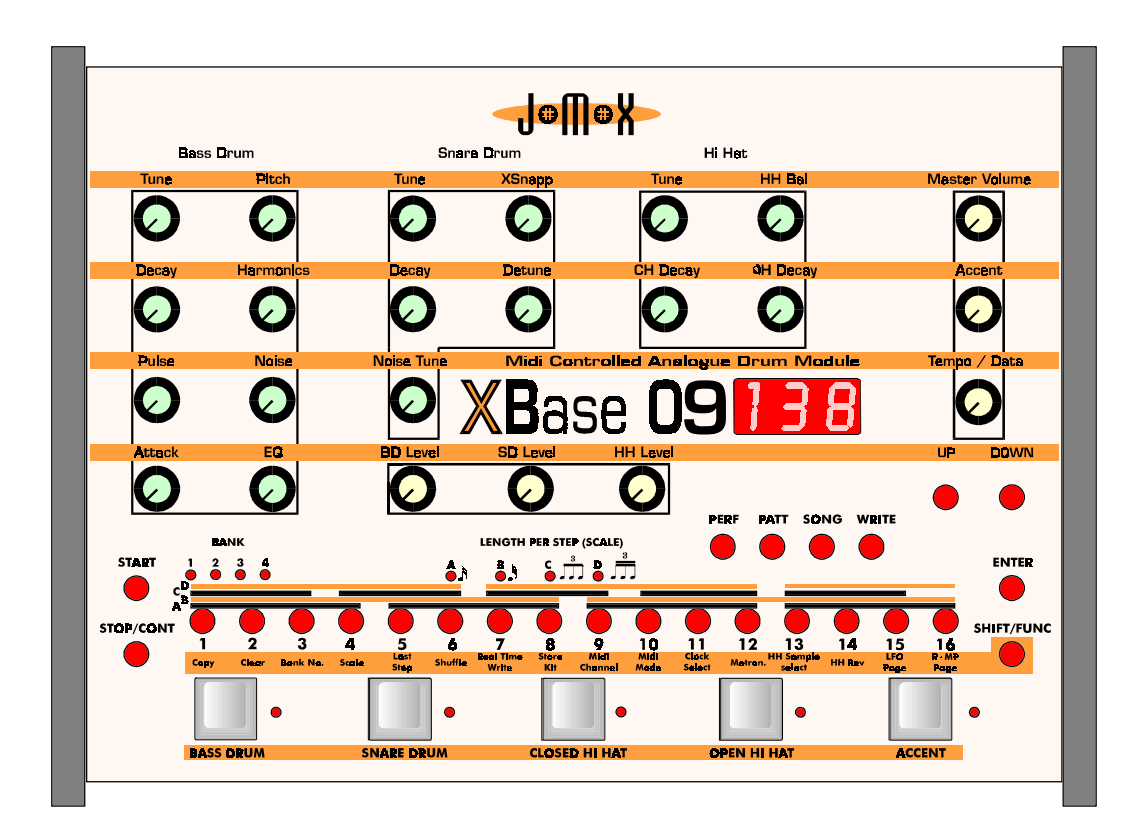

Sound control knobs (light green) Global knobs (light beige) Up / Down (red) Mode select (red) Enter (red) Step buttons1..16 (red) Shift (red) Start / Stop (red) Instrument buttons (light grey)

### **4.2 Functions of buttons and knobs**

#### **4.2.1 Sound control knobs**

The sound control knobs adjust the sound of the three sound sources, namely bass drum, snare drum and hihat in Perform and Pattern mode.

When a knob is turned, the Xbase09 displays the current parameter value. In PERForm mode. the values are processed additively. This means that the parameter value is loaded from the performance memory and added to (or subtracted from) the value generated by the control knob. This process is started by turning a sound control knob.

It can therefore happen that a parameter value can't be set to maximum (127) by turning a knob fully clockwise, as is the case when the value stored in performance memory is small and the knob's starting point is in the last third of its range. If you want to set a higher value in this case, turn the knob all the way down and then set the desired value. Apply the opposite of this procedure if you can't directly set a level low enough.

All knob movements are transmitted as MIDI controllers. When receiving these MIDI controllers, the Xbase09 responds as though its own control knobs have been turned. The same applies for "Track Record" and "Step Edit" modes. This means that sound editing in the Xbase09's internal sequencer can also be made via MIDI. See the MIDI implementation chart to find out which controller is mapped to a given parameter. This mapping is fixed and can't be changed.

Note: The hihat section is a monophonic sound generator that can play one of six samples (closed hihat, open hihat, crash cymbal, ride cymbal rim shot and clap) or analog noise. This is what is meant by "hihat section" in this manual. Although it carries the name, the hihat section does not always produce the sound of a hihat!

#### **4.2.1.1 Bass Drum Parameter**

**TUNE** controls the pitch envelope amount on the bass drums VCO, just as on the TR 909. The range of control has been increased.

**PITCH** ranges from 25 Hz subbass to relatively high tones. This is the actual VCO tuning parameter as opposed to TUNE.

**DECAY** controls the bass drums decay, just as on the TR 909. The range has been increased to allow for "walking bass" sounds with a maximum decay of 2.5 seconds.

**HARMONICS** changes the harmonics of the bass drum's VCO. The original sine wave is gradually distorted by a diode limiter which makes for a harder, timpani-like sound.

**PULSE** controls the pulse component of the attack

**NOISE** controls the noise component of the attack.

**ATTACK** controls how much of the PULSE and NOISE mix is added to the bass drum sound, just as on the TR 909. PULSE is a square wave impulse, while NOISE generates a noisy clap-like

XBase 09 Operating Manual **Page 13** November 2014 13

sound. It is possilble to set both PULSE and NOISE to 0, emabling bass drum sounds completely without attack or with PULSE or NOISE components only.

**EQ** smoothes the bass drum sound with a gently sloping filter. Use this for creating soft TR 808 like kick drum sounds.

## **4.2.1.2 Snare Drum Parameter**

**TUNE** Just as on the TR909, TUNE controls the pitch of the two percussion oscillators, but with an extended range of control.

**XSNAPP** controls the proprtion of noise in the snare sound and is actually filtered noise, just as in the TR909, but with an extended range of control.

**DECAY** controls the snare's noise decay time, just as "TONE" does on the TR909, but with an extended range of control.

**DETUNE** detunes the snare drum oscillators

**NOISE TUNE** tunes the snare drum's noise filter. If NOISE TUNE is set to 0, the noise signal is turned off, leaving only the two oscillators sounding. Using the TUNE parameter you can generate various percussion instruments with sounds similar to rim shot, cow bell or tom tom.

#### **4.2.1.3 Hihat Parameters**

The Xbase09ïs hihat section is essentially a monophonic sound generator that can play any of six selectable samples or noise. "Monophonic" means that you can't play Closed Hihat and Open Hihat at the same time, (just as on a real hihat).

As in the original TR909, "Open Hihat" and "Closed Hihat" samples are six bit samples

You can substitute the "Open Hihat" and "Closed Hihat" samples with other onboard samples. These are: Rim shot, Clap, Crash Cymbal and Ride Cymbal.

The Crash and Ride samples can be played back with the short "Closed Hihat" envelope. Noise can be assigned as sound source instead of a sample All samples can be played back backwards excepting "Ride Cymbal".

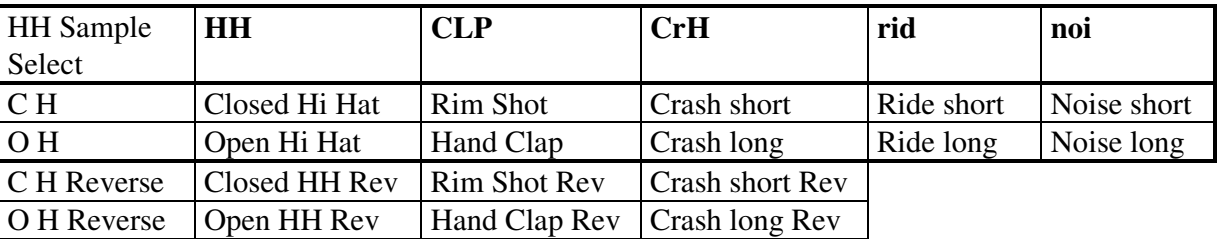

Sample assignment is arranged in the following order:

The samples played by either CH or OH are processed by a VCA working as a dynamic expander that controls the volume envelope.

**OH DECAY** controls the decay time of the analog volume envelope that is laid over the OH sample, just as on the TR909.

**CH DECAY** does the same for the sample assigned to CH.

**HH BAL** controls the volume balance between the samples assigned to OH and CH. Use this to adjust the volume of different samples in pattern mode

**TUNE** defines the pitch i. e. the playback speed of the sample in a fairly wide range

All samples are processed by the VCA envelope. This VCA envelope is however not reversible, which means that the DECAY parameter may need to be turned all the way up for the envelope not to cut off the end part of a sample.

## **4.2.2 Tempo/Data Control**

In PATTERN, SONG and SONG-PLAY modes, this knob controls the sequencer's tempo. Especially in a live-situation, it might be possible that you change the tempo by hitting the Tempo-Knob unintended. To avoid this, the Tempo-Knob is only active when you hit the Accent-Button and keep it pressed down while you turn the Tempo-Knob.

In some functions, it also serves to set the value of the parameter shown in the display. Turning the knob counter clockwise reduces the value, turning it clockwise increases it. The data knob can set tempo changes only in steps of two. To fine-set a BPM value, press the ACCENT button and scroll through the values with the UP/DOWN buttons in single steps. It is not possilbe to set fractions of BPM.

#### **4.2.3 UP/DOWN buttons**.

Use the UP/DOWN buttons to increase/decrease the values shown in the display in single steps. It is possible to reverse the response of these buttons to what suits you better. Press the SHIFTand UP buttons at the same time. You can now choose between the assignments Ud (Up Down) and dU (Down UP). Press ENTER to select or SHIFT to abort.

#### **4.2.4 Instrument Volume Control**

#### BD Level, SD Level, HH Level

Use this to set the basic volume level of the individual instruments. These knobs also control the level at the individual outputs.

#### **4.2.5 Master-Volume Control**

Use this to set the volume of the MIX output. For best sound quality, keep this knob turned up all the way.

#### **4.2.6 Accent Control**

XBase 09 Operating Manual National Page 15

Depending on the ACCENT mode selected, this knob serves to set the global maximum accent.

### **4.2.7 WRITE**

This button switches between Pattern-Write, Perform-Write or Song-Write modes. Pressing the button once activates the respective write mode which is indicated by the write button lighting up . Pressing this button again switches the unit back into play mode, at which point the write button's light turns off.

All mode functions can also be switched while the sequencer is running without timing glitches. An interesting feature is switching from Perform to Pattern mode, since both modes use the same patterns but with differing treatment of instrument sound parameters. This can be useful in live performance.

## **4.2.8 STEP / PATTERN / FUNCTION buttons**

#### **START** button

Start the Xbase09's sequencer by pressing the START button.

#### **STOP/CONT** button

To stop the sequencer, press the STOP/CONT button. To continue playing the sequencer, press the STOP/CONT button again.

#### **1 . . . 16** buttons

The 16 step buttons select patterns and steps directly. Press the shift button to access additional functions (copy, clear, bank number, scale, last step, shuffle...).

#### **ENTER** button

Use the ENTER button to confirm the various SHIFT functions.

#### **SHIFT** button

After pressing the SHIFT button (which then lights up) you can select the functions as shown by the step button's labels. The selected SHIFT mode is displayed by the respective step button and the shift button blinking until a data entry has been made. You can abort the function by pressing the SHIFT button again.

#### **4.2.9 INSTRUMENT Buttons**.

#### **BASS DRUM, SNARE DRUM, CLOSED HI HAT, OPEN HI HAT**

The instrument buttons serve to select or to monitor the respective instrument. In Song mode, special SONG - WRITE functions are assigned to these buttons! The LED next to each button indicates the selected instrument depending on which mode is currently active.

## **ACCENT / TEMPO FINE**

In Pattern and Perform - Write mode, the ACCENT button serves to select the ACCENT track of the currently active instrument. This is indicated by simultaneous blinking of both the ACCENT LED and the LED of the respective instrument. Pressing the ACCENT button again switches back into the instrument track. Pressing an instrument button while ACCENT is active also switches ACCENT off again. ACCENT intensity is is globally controlled by the ACCENT knob in all PLAY modes (PERFORM, PATTERN, SONG) and is valid for all instruments.

#### **Setting the tempo with the ACCENT button:**

Hold down the ACCENT button. Now you can increase or decrease the tempo with the UP/DOWN buttons in steps of a single BPM.

#### **Using the Accent button to make the Xbase09 display an absolute parameter value**

Hold down the ACCENT and turn the desired knob. You thereby obtain the absolute value corresponding to the knobs position (full left: 0, full right: 127), as opposed to the knob's additive value.

#### **Bank LEDs**

The bank LEDs indicate which Pattern bank is active. There are 4 banks, each containing 16 patterns.

#### **Scale LEDs**

The scale LED indicates the note length of a step (scale) of the current pattern.

#### **4.2.10 Mode select buttons PERF, PATT, SONG, WRITE**

The mode buttons serve to select the Xbase09's various operating modes (see next chapter !).

## **5. PERFORM MODE**

Press the PERF button to switch into Perform mode. In Perform mode you can select and edit drum kits and patterns, in a way similar to many "vintage" drum machines. In Perform mode, sound parameter changes ARE NOT recorded and played back as in Perform Write mode (see below). The Xbase09's speciality is programming patterns in Pattern Write mode.

### **5.1 Perform Play Mode** (Pattern playback)

You can select from 64 patterns that are arranged in four banks with 16 patterns each.

To select a bank, press SHIFT/Bank No. and set the desired bank number with the UP/DOWN buttons. One of the four bank LEDs will display which bank you have selected.

To select a pattern within that bank, press one of the 16 step buttons. The respective patterns step button will light up.

Patterns can be selected while the sequencer is running.

If the XBase gets Midi-Programm-Change orders, the patterns are changed.

Pressing the START button causes the sequencer to play the pattern from its beginning. To stop the sequencer, press STOP/CONT. Pressing STOP/CONT again will make it continue playing back from the point where STOP/CONT was last pressed.

#### **5.2 Selecting Drum kits**

Pressing the UP/DOWN buttons selects a drum kit. In the ROM-section are 100 already programmed drumkits stored. The display reads r00 to r99.

By stepping over r99, hitting the UP-button, you reach the RAM-section. The display now reads f00. When you are on kit r00 (ROM 00), you reach RAM-kit 99 by hitting the DOWN-button (now display reads f99 ).

You can select a new drum kit while the sequncer is running.

The Hihat sample - select function (see pattern functions) can be used here to trigger other samples for closed or open hihat and for editing the hihat section's sound parameters.

#### **5.3 Creating and storing your custom drumkits**

Select a drum kit you want to edit or an empty drum kit memory slot and set the parameters for bass drum, snare drum and hihat.

The dot in the display indicates that the selected drum kit has been edited and not yet stored. To store an edited kit, press the SHIFT button and select the "Store Kit" function (step button 8). Select the memory slot where you want to store the kit by using the UP/DOWN buttons. Press ENTER to store the kit to that memory slot. Press SHIFT to abort. To edit ROM-kits you don`t like, you have to copy the kit you want to change into the RAM-section like described above.

## **5.4 Recording patterns in Perform Write mode**

To get into PERFORM WRITE mode, press the WRITE button while in PERFORM mode (PERF is lit).

In perform write mode you can record patterns. You can either step - program patterns or play and record instruments in real time with the aid of the real time write function (see REAL TIME WRITE).

Sound parameter changes can NOT be recorded in PERFORM WRITE mode!

You can set the pattern's time signature by setting its scale and length (Last Step). See also "Pattern functions".

All empty patterns default to scale  $= 16$ , last step  $= 16$ . This means that the pattern has the time signature  $\frac{4}{4}$  and consists of 16 steps each with a length of  $\frac{1}{16}$ <sup>th</sup> note.

Patterns that are longer than 16 steps occupy two or more pattern memory slots. To edit the steps after 16 in a 24 step pattern, increase the pattern number by 1 with the UP/DOWN buttons. Decreasing the pattern number by 1 with the UP/DOWN buttons changes back to the first 16 steps.

Select the instrument you want to play or edit by pressing one of the instrument buttons labelled BASS DRUM, SNARE DRUM, CLOSED HIHAT ans OPEN HIHAT. BASS DRUM is selected automatically when the WRITE button is pressed.

The 16 step buttons light up at the steps where the selected instrument is playing. Pressing a lit step button switches its light off and mutes the selected instrument at that step.

You can press any step button while the sequncer is running to switch it on or off. Use the instrument buttons to quickly switch between the three instrument tracks.

If you press the ACCENT button, the 16 step buttons will indicate at which step the selected instrument is played with an accent. Press the step buttons to switch the accentuation of individual steps on or off. Press the ACCENT button repeatedly to switch between an instrument track and its accent track. The ACCENT knob adjusts the strength of the accent (see also sound generation).

Note: There is only one ACCENT track for the hihat section, because open hihat and closed hihat can never sound at the same time.

In this mode you have direct control over each instrument's sound by means of the sound control knobs. The pattern sequencer serves only to trigger the selected Perform kits 0 - 99. The selection is displayed as "F xx" (xx = Perform Kit number). For further details see "Perform Mode" section

## **6. PATTERN MODE**

You get into Pattern mode by pressing the PATT button. You can program and play patterns in Pattern mode just as in Perform mode, the big difference being that you can store and play back all instrument sound parameters for every single step.

Drum kits cannot be recalled or edited in Pattern mode.

#### **6.1 Pattern Play Mode (Pattern Playback)**

Pattern playback functions are the same as in Perform mode. The UP/DOWN buttons select a new pattern number.

If the XBase gets Midi-Programm-Change orders, the patterns are changed.

#### **6.2 Pattern WRITE mode (Recording patterns)**

The basic recording functions are the same as in Perform mode. The UP/DOWN buttons select a new pattern number.

## **6.3 Recording Sound Changes in Pattern Write Mode 6.3.1 Individual Step Edit**

This function lets you assign new sound parameter values to one or more steps by turning a sound control knob.

To switch a step into edit mode, hold down the instrument button (BASS DRUM, SNARE DRUM, CLOSED HI HAT or OPEN HI HAT) of the instrument you want to edit and press the step button (1-16) you want to edit. The step button light will start blinking. It is possible to edit multiple steps at the same time.

NOTE: If the step you want to edit is already selected (step button is lit), the first button press will deselect it, also if the instrument button is held down. In this case you should press the step button a second time to switch it into edit mode.

Now turn the sound programming knobs of the selected instrument to until you have reached a satisfactory setting.

To switch off edit mode for a particular step, press the respective (blinking) step button as often as is necessary to switch its light off.

#### **6.3.2 Track Record Mode**

With the Track Record mode function all steps of the current pattern can be edited. Hold down the button of the instrument you wish to edit and press the WRITE button to activate the Track Record mode functions. The WRITE button starts blinking.

Now turn one of the sound control knobs of the selected instrument. This replaces that knob's parameter values in all the steps it passes over with new values.

If you want to record continuous sound parameter changes, do the following:

After completing a successful pass through the pattern, immediately press the WRITE button again to exit Track Record mode., because a renewed run through the pattern would overwrite the settings you just recorded..

XBase 09 Operating Manual National Page 21

## **6.4 Pattern functions**

To select the following functions, press SHIFT and then press the step button bearing the name of the function.

## **6.4.1 Copy**

**In Perform mode**: Copies the soundparameter data from Perform mode into all the steps of the selected pattern. The display reads: F-P

Use this function to assign the settings of a Perform mode drum kit (F) to all steps of a pattern. In this wise you can copy existing drum kits and create static patterns (i.e. patterns played by drum kits whose sounds are not continuously changing) in Pattern Write mode.

The individual steps can be edited later (see Pattern Write mode).

Select a pattern to which you want to copy the sound data. Activate the Copy function by pressing SHIFT and COPY. Both buttons will start blinking.

Use the UP/DOWN buttons to select a drum kit (F00-99) whose sound data you wish to copy. Press ENTER to copy or SHIFT to abort.

**In Pattern mode**: Copies whole patterns. The display reads: P - P

While in Pattern mode or in Pattern Write mode, select the pattern you wish to copy.

Activate the Copy function by pressing SHIFT and COPY. Both buttons will start blinking.

Use the UP/DOWN buttons to select the pattern memory slot number where you wish to copy the pattern to.

Press ENTER to copy or SHIFT to abort.

## **6.4.2 Clear**

Clear deletes patterns

Select the pattern you wish to delete.

Activate the Clear function by pressing SHIFT and Clear. Both buttons will start blinking. Press ENTER to clear or SHIFT to abort.

#### **6.4.3 Bank No**.

Bank No. lets you switch between pattern banks.

Activate the Bank No. function by pressing SHIFT and Bank No. Both buttons will start blinking. Use the UP/DOWN buttons to select one of the four banks. The respective Bank LED will light up.

In Perform and Pattern Play modes, the 16 step buttons always correspond to the 16 patterns in the selected bank. Bank selection does not have to be confirmed by pressing ENTER. Press ENTER or SHIFT to quit "Bank No".

#### **6.4.4 Scale**

Activate the Scale function by pressing SHIFT and Scale. Both buttons will start blinking.

Set the step length with the UP/DOWN buttons. The possible settings are: 1/16, 1/32, 1/8 Triplets or 1/16 Triplets

The four scale LEDs show the selected scale.

Directly above the step buttons you will find four sets of stripes in two colours, labelled A,B, C and D respectlively. These stripes indicate where the strong beats (quarter notes) are to be found in the four different scalings.

In a pattern with a 32th scaling, the first beat is on step 1, the second beat on step 9, exactly where the corresponding orange stripes begin on the left.

The same applies for the other scalings. In order for the scale settings to make sense, the variable "last step" , which determines the last step of a pattern, is set automatically.

The combination of the settings "Scale" and "last step" determines the time siganture and tempo.

You can't convert a 4/4 pattern into a triplet pattern simply by changing the scale. The programming of the individual steps has to be adapted.

Patterns programmed in scales B (32th) and D (16th triplets) extend into the next higher numbered pattern. This should be borne in mind when you edit them. For further information, read the following section "Last Step".

Press ENTER to select the new scale or SHIFT to abort.

#### **6.4.5 Last Step**

Activate the "Last Step" function by pressing SHIFT and LAST STEP. Both buttons will start blinking.

Use the UP/DOWN arrows to set the pattern length (number of steps). Possible values are 1 to 255.

Press ENTER to set "Last Step" or SHIFT to abort.

If the number of steps is greater than 16, the selected pattern will occupy two or more consecutive pattern memory slots that are played back consecutively but which have to edited individually.

If, for example, you set the last step for pattern 05 to 32, selecting pattern 05 in perform/pattern play mode will cause the step buttons 5 and 6 to light up together, These patterns will always be played back together, 05 after 06.

XBase 09 Operating Manual National Page 23

With this function you can create nearly all musical time signatures. The default setting after clearing a pattern is 16, which means 4/4 time.

Changing the last step to 12 will give you 3/4 time in 16th note resolution. During playback, the step light will jump to the first step after reaching step number 12.

## **Further examples:**

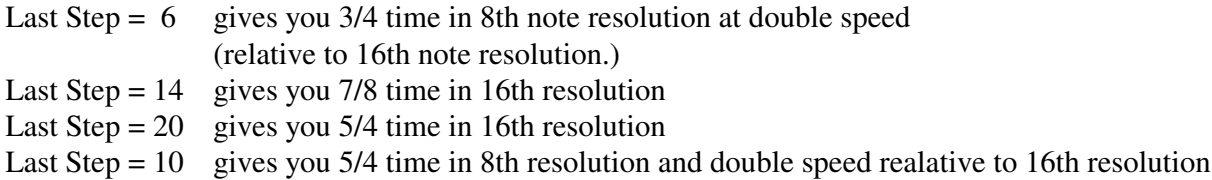

You can chain together multiple 16th patterns by setting Last Step as a multiple of 16. Setting Last Step to  $64$  (=  $4x16$ ) will cause 4 patterns always to be played one after the other. The Last Step information is contained only in the first of the four consecutive patterns.

The other patterns can have Last Step information of their own which is displayed by the pattern LED. In this wise, you can very flexibly generate short multi-measure sequences by selecting patterns in combination with programmed Last Step values that can be switched during live performance. Neat, huh?

## **Recapitulation:**

The Xbase09 has 64 single patterns each with a maximum of 16 steps.

A "Last Step" can be programmed for each pattern. The highest possible "Last Step" number is 255. This enables a single pattern to spread over a maximum of 16 consecutively numbered patterns.

## **6.4.6 Shuffle**

Activate the Shuffle function by pressing SHIFT and Shuffle. Both buttons will start blinking.

The Shuffle function can push or delay selectable steps inside a selected scale in order to create all kinds of grooves. Any step can be played back up to 6/192ths earlier or later.

The 16 step buttons indicate which steps are shifted by the number of 192ths shown in the display.

The default setting all steps of a pattern will light up when the display reads "0". Use the UP/DOWN buttons to make the display read -6 to 6.

- " 0" means no shift.<br>" $-1$ " means a predelation
- "-1" means a predelay of  $1/192$ th, -6 means a predelay of  $6/192$ ths.<br>"1" means a delay of  $1/192$ th 6 means a delay of 6  $1/192$ ths
- means a delay of 1/192th, 6 means a delay of 6 1/192ths.

Pressing a step button will cause that step to be shifted by the displayed amount. The steps shifted in this way will light up.

Pressing ENTER programs the shift, SHIFT aborts the shuffle function.

**NOTE:** If you want to shift some steps by -1 and other steps by 2, perform the -1 shift by pressing ENTER and then perform the 2 shift in a second pass by calling up the shuffle function again, making the settings and confriming these by pressing ENTER again.

## **6.4.7 Realtime Write**

Realtime Write lets you record the Xbase09's instruments in real time.

Activate the Real Time Write function by pressing SHIFT and Real Time Write. Both buttons will start blinking.

The display now reads "rEC". Press ENTER. The WRITE LED and the "rEC" display will begin to blink.

Start the sequencer. You will hear the sound of the metronome playing 1/4 notes. Now play the instrument buttons. The metronome is automatically switched off after the sequencer has been stopped.

Confrim your recording by pressing ENTER or abort by pressing SHIFT.

#### **6.4.8 Metronome**

Press SHIFT and Metronome to turn the Metronome On or Off. A click is running through Mix out all the time.

#### **6.4.9 Hihat Sample select**

Selects samples for the Closed Hihat and Open Hihat buttons.

Press SHIFT and HH Sample select. Use the UP/DOWN buttons to choose one of the following settings that are shown in the display:

HH: The step buttons indicate which steps are assigned to the hihat sample. The default setting is: "All steps".

- **CLP:** The step buttons indicate which steps are assigned to the rim shot or the clap sample
- **CrH:** The step buttons indicate which steps are assigned to the crash cymbal sample
- **rid:** The step buttons indicate which steps are assigned to the ride cymbal sample
- **noi:** The step buttons indicate which steps are assigned to the noise signal.

(see also the table in the introduction, desciption of sound parameters.)

Select a sample and determine where it should sound in place of the hihat sample by pressing the appropriate step button.

Confirm this selection by pressing ENTER. You can also select a new sample to assign and confirm all edits with ENTER later or you can abort by pressing SHIFT.

**NOTE:** This function only determines which sample is to be played when the respective step is set to play a sound. If the step where you want to play a certain sample is not set in either the closed hihat or the open hihat track, no sample will be played in the HH Sample select function. It is therefore advised that you program an open Hihat for the step you want to assign the clap sample to in HH Sample select.

The samples "crash", "ride" and noise can be played back by the open and the closed hihat instrument tracks. This lets you program closed and open crashes. The only exceptions are the "rim shot" and "clap" samples which can be triggered only by the closed hihat and the open hihat instrument track respectively.

**NOTE:** After activating the step edit function in pattern mode you can adjust the volume level of the various hihat samples and noise by means of the HH Balance knob.

#### **6.4.10 HH Reverse**

HH Reverse reverses playback of the HiHat-, Crash- and Rim-Samples in the hihat section. Rideand Clap are not reversible.

To reverse the sounds, first you have to select the samples and the steps you want to reverse (described in6.4.9).

Activate the "HH Reverse" function by pressing SHIFT and HH Rev. Both buttons will start blinking. The display reads "rEV"

The 16 step buttons now indicate which of the steps in the hihat track are being played backwards. Press a step button to determine wether that step is to be played backwards (step button is lit) or forwards (step button is not lit).

Confirm your edit by pressing ENTER, press SHIFT to abort.

Use the sound control knobs in step edit mode to edit the sound to suit your taste.

#### **6.4.11 LFO Page**

Xbase09 software versions 1.23 and higher provide two LFOs (Low Frequency Oscillators) for sound modulation.

The LFOs are designed to modulate the three instrument's sound parameters. When the LFO function is active, the first five sound control knobs of the bass drum and snare drum section control the parameters for LFO 1 and LFO 2. instead of instrument sound parameters.

LFO parameter settings must always be made while the sequencer is running, because the absolute LFO frequency is always dependant on the sequencer tempo.

The effect the LFO settings have on an instrument's sound are only audible when the sequencer is running. The LFOs are inactive when the sequencer is stopped.

Activate the LFO function by pressing SHIFT and LFO Page. Both buttons will satrt blinking.

The first five knobs of the bass drum and the snare drum control the parameters for LFO 1 and LFO 2.

LFO parameters are assigned as follows:

**LFO 1 Controls** (Bass Drum Controls)

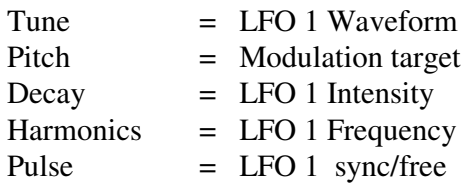

#### **LFO 2 Controls** (Snare Drum)

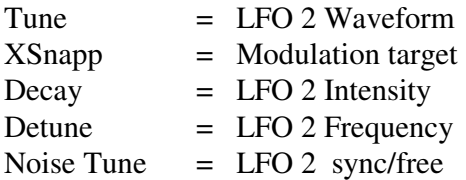

#### **LFO - Waveforms**

This determines the waveform generated by the LFO. Turning the knob selects the waveform. The available waveforms are shown in the display

 $SuP = saw up$  $Sdo = saw down$  $tri = triangle$  $rCt$  = rectangular

#### **LFO Modulation target**

This determines the parameter the LFO will modulate. Turning the knob will select one of the possible targets. Both LFOs can modulate one of the following parameters:

BD Pitch, Snare Tune, Xsnapp, Noise Tune, Hi Hat Tune .

Furthermore, LFO 1 can modulate LFO 2's frequency.

Modulation targets are displayed as:

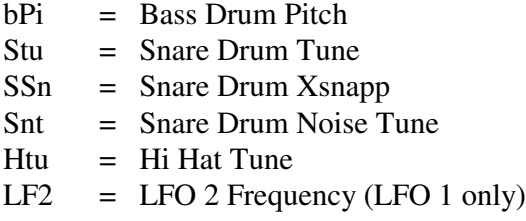

XBase 09 Operating Manual National Page 27

## **LFO Intensity**

LFO Intensity determines the intensity with which the LFO will modulate its target. LFO intensity is displayed as a numeric value between 0 and 127.

To switch off an LFO, set the value to 0.

Should you not be able to set the value to 0, hold the ACCENT button pressed and turn the knob counterclockwise until the display reads 0.

#### **LFO Frequency**

LFO Frequency sets the frequency (relative to the sequencer tempo) i. e. the LFO speed. The frequency is displayed as a numeric value between 0 and 127.

NOTE: The absolute LFO frequency depends on the current sequencer tempo. In this wise, it is also possible to generate modulations with a free running LFO.

#### **LFO Synchronisation**

This parameter determines wether the LFO restarts at every programmed instrument step or if it freewheels past the instrument triggers.

The display reads:  $FrE$  = freewheeling LFO  $SYn =$  beat synchronized LFO

Select a setting by turning the "pulse" or "noise tune" knobs.

To store your LFO page edits, press ENTER. This stores all LFO settings for the currently selected pattern.

LFOs are active in Pattern and in Perform modes.

Abort by pressing SHIFT.

In this mode you select the patterns with different instrument control settings for each step. These are displayed as "P xx" (pattern number 1-64) The instrument's sound control knobs influence the sound of the individual steps indirectly in the various Pattern Edit modes. For further details, see "Perform Mode" section.

## **6.4.12 Track Page**

The Track Page contents three further sequencertracks. Their data is sended out via Midi-Out socket to control external Midi-soundgenerators directly from XBase09 internal sequencer. Every track can have its individual Midi-channel. Notenumber and -length is adjustable for every single step. Even accent-setting is possible.

So up to three different melodielines or chords up to three notes can be programmed. Programming the steps is the same procedure like programming drumtracks, described in Pattern- Mode ( chapter 6.3, P.18).

When sequencertracks are added to existing drumpatterns, the drumpatterns will not be changed in any way.

To edit Midichannel, Notenumber and -length, the first four knobs of every instrument-section (BD, SD, HH) have a 'page two'-function :

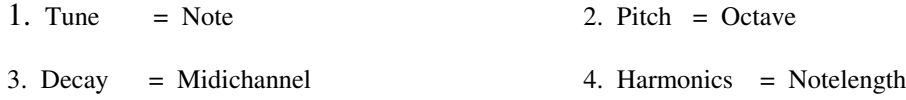

The knobs of Snaredrum- and HiHatsection are changing in the equal way.

#### **Now, we describe the programming procedure of a sequencer track :**

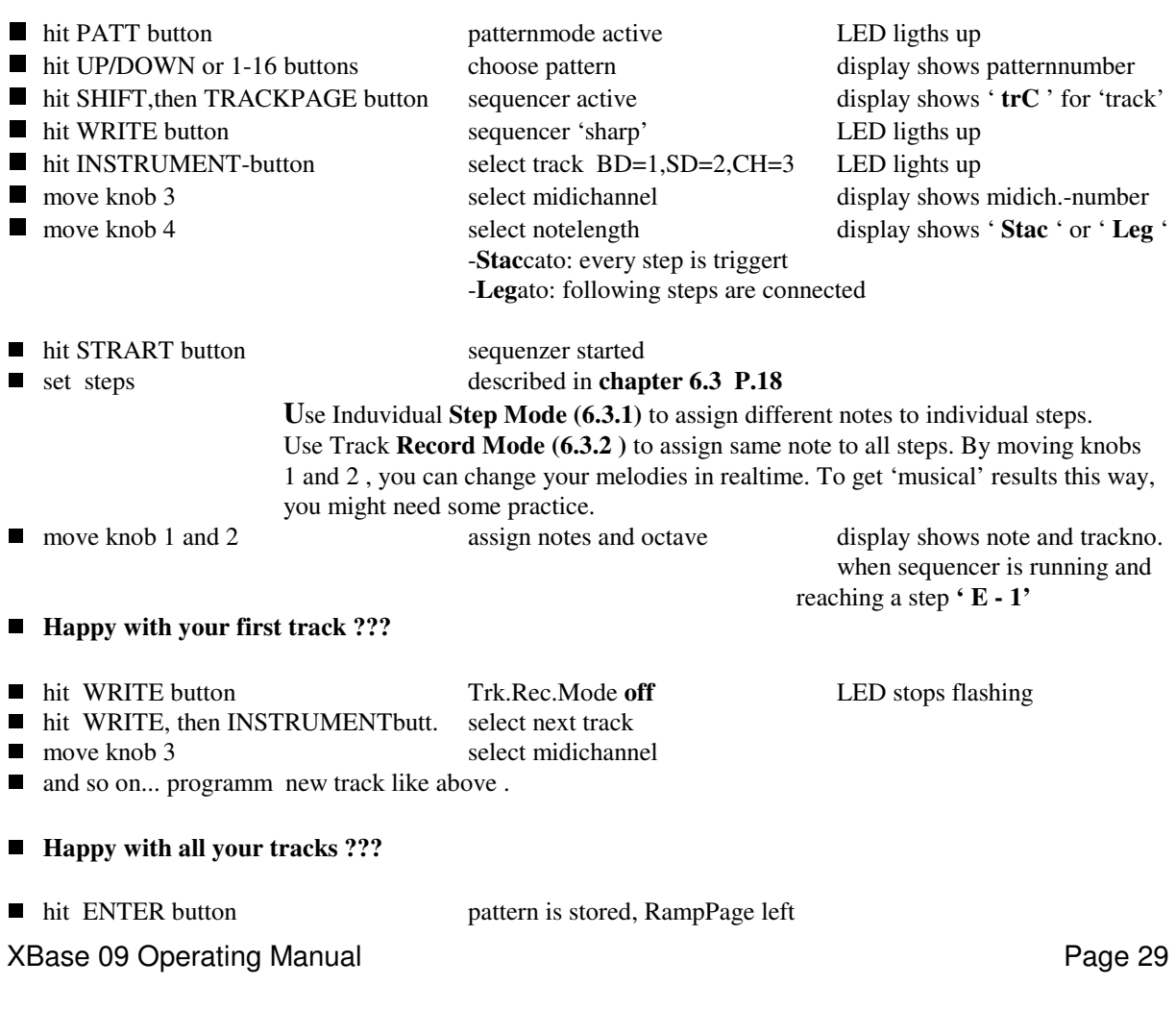

For every sequencertrack exists an individual accenttrack. Accents are programmed the same way drumaccents are programmed (chapter 5.4, P.17 ). When accent is setted, a velocity of 127 is putted out via Midi, without accent a velocity of 64.

Maybe at first, it will take a bit of getting used to programm the sequencer but after a short practicetime you will be familiar with it.

## **7. SONG MODE**

In Song mode prerecorded patterns are chained together and played back as complete songs. To get into Song play mode, press the SONG button

## **7.1 Song play mode.**

Use the UP/DOWN buttons to select one of ten available song memory slots.

Press the START button to start playback of the selected song. At every song step, the display will show the pattern number and then switch the display to show how often that pattern will still be played.

## **7.2 Song Write mode.**

While in Song mode (Song button is lit) press the WRITE button to get into Song Write mode.

Pattern chains are programmed by setting song step numbers, pattern numbers and the number of pattern reptitions.

Use the instrument buttons to program pattern chains.

## **7.2.1 Song-Step (BASS DRUM button)**

Press the BASS DRUM button. The display reads "Ste".

A song step comprises a pattern number and the number of run-throughs of this pattern.

A song always begins with step 001. The maximum number of song steps per song is 100 (001 - 100).

Use the UP/DOWN buttons and the DATA knob to select the song step you wish to edit. Confirm your choice by pressing ENTER.

Pressing ENTER will automatically switch to the next song step.

## **7.2.2 Pattern Nr. (SNARE DRUM button)**

Press the SNARE DRUM button. The display reads "PAt". Use the UP/DOWN arrows to choose the pattern you want to assign to the current song step. Press **ENTER** 

## **7.2.3 Repeat (CLOSED HI HAT button)**

Press the CLOSED HIHAT button. The Display reads "rPt" Use the UP/DOWN buttons or the DATA knob to set how often the pattern should be played. Confirm your edit by pressing ENTER.

## **7.2.4 Song End**

The end of a song is set by programming a pattern with "0" repeats after the last pattern.

### **7.2.5 Store Song Step (OPEN HI HAT button)**

To store the settings for the song step you have just edited, press the OPEN HIHAT button (the display reads "Sto") followed by ENTER.

#### **7.3 Song functions**

#### **7.3.1 Copy Song**

Use this function to copy whole songs. While in Song mode or Song Write mode, select the song you wish to copy. Press SHIFT and COPY (SHIFT and COPY buttons will start blinking). Use the UP/DOWN buttons to select the song memory slot number where you wish to copy the selected song.

Confirm your action by pressing ENTER. Press SHIFT to abort the copy process.

#### **7.3.2 Clear Song**

In Song mode, the clear function deletes songs.

Selct the song you wish to delete. Then press SHIFT and Clear. (Both SHIFT and Clear will start blinking). Confirm your action by pressing ENTER. Pressing SHIFT will abort the clear function.

## **8. Saving and Restoring the Xbase09's data via MIDI dump**

#### **8.1 Saving the Xbase09's memory to an external MIDI data recorder**

You can save the Xbase09's memory contents (patterns, kits and songs) to an external MIDI device (datadisk, sequencer, keyboard etc.) This data can be transmitted back to the Xbase09 later, which allows you to clear its memory for new drum kits, patterns and songs.

Saving data to an external MIDI device

Press SHIFT and the Midi Mode button. Press the UP button until the display reads "dMP" (dump).

Make sure your external MIDI device is ready to receive MIDI SysEx data.

Press ENTER on the Xbase09. This will start MIDI SysEx data transmission from the Xbase09 to the MIDI recording device. While this is in progress, the display will read "bSY" (busy).

After about 20 seconds, the display will read "rDY" (ready) which indicates that all data has been transmitted.

#### **8.2 Loading Xbase09 data from an external MIDI data player.**

To load back externally stored Xbase09 data into the Xbase09's memory, press SHIFT and the Midi Mode button. Press the UP button until the display reads "Ld" (load).

Press ENTER to make the Xbase09 ready to receive data.

Start data transmission on the external MIDI device (could also be another Xbase09...) The display will read "rCV" (receive) to indicate that it is receiving data.

If MIDI data reception has been successful, the display will read "fin" (finished) after a few seconds.

## **9. Controlling the Xbase09 via MIDI**

Playing the Xbase via MIDI

To control the Xbase09 from a MIDI keyboard or a MIDI sequencer, connect the Xbase09's MIDI In port with the controlling device's MIDI out port. You can now play the Xbase09's sounds and synchronize it to a MIDI sequencer.

If you play the Xbase09's instruments from a MIDI keyboard that transmits key velocity data, velocity will always influence the accent.

If the XBase gets Midi-Programm-Change orders, the patterns are changed.

Each instruments volume is independantly adjustable and can be controlled individually via controllers or globaly with MIDI volume (controller 7).

We would like to call to your attention that the Xbase09 has to process all MIDI data received via MIDI In, even when nothing appears to be happening.

All incoming MIDI data has to be checked for channel information or function, which always costs processing time. If no MIDI filters are in use, the amount of data can be considerable. Timing-wise, the Xbase09's internal sequencer is given priority. One should nevertheless, unless absolutely necessary, disconnect MIDI In or at least reduce the amount of MIDI data transmitted to the Xbase09's MIDI In. This will avoid timing problems caused by "clogging" the MIDI bus with MIDI controllers, MIDI time code or SysEx data that is not even intended for the Xbase09. We consider timing to be a crucial factor for an instrument like the Xbase09. We have therefore gone to great lengths to test and optimize timing performance in many "worst case" tests to ensure that timing problems do not arise.

## **9.1 MIDI channel**

Press SHIFT and "Midi Channel" . Use the UP/DOWN buttons to set the MIDI channel on which you want the Xbase09 to receive and transmit MIDI data. Confirm your setting by pressing ENTER. Press SHIFT to abort.

**9.2 MIDI modes**

Press SHIFT and MIDI mode. Use the UP/DOWN buttons to select one of the modes decribed below: Confirm your selection by pressing ENTER. Press SHIFT to abort.

#### **SM1 (Split mode 1)**

In this mode, every sound (including Crash, Ride, Clap/Rim, Noise) is triggered by a single MIDI note (i.e. a single key on your MIDI keyboard). In Split mode 1 each sound's pitch is controlled by a MIDI controller.

See the MIDI implementation chart for the exact key assignment.

#### **SM2 (SplitMode 2)**

In this mode the Xbase09's three instruments are spread over the whole keyboard. In split mode 2, instrument pitch changes are determined by MIDI note number and not via MIDI controllers. See also the MIDI implementation chart

XBase 09 Operating Manual National Page 33

## **10 SYNCHRONIZATION WITH OTHER DEVICES**

#### **10.1 MIDI Clock**

The Xbase09 as slave

The Xbase09 can be sync'ed to external devices via MIDI clock. The MIDI clock signal has a resolutiion of 24 ticks or pulses per quarter note (24ppq). This equals 96 ticks over the length of a bar in 4/4 time. Therefore the Xbase09's rhythmic resolution is only half as fine when it is synchronized to MIDI clock (the resolution of the Xbase09's internal sequencer is 48 ppq).

This means that uneven shuffle settings are quantized to even settings. This can lead to a finely set groove scheme sounding different when played back by the Xbase09 syncing to MIDI clock.

#### **Clock select**

To activate the Clock select function, press SHIFT and the clock select button. Use the UP/DOWN buttons to select between MIDI and internal clock.

"Mid" - the Xbase09 will synchronize to external MIDI clock and has to be started and stopped externally.

#### **Synchronizing with the Xbase09 as master**

The other way to synchronize the Xbase 09 with an external device is to synchronize the external device to the MIDI clock signal always present at the Xbase09's MIDI out port.

In this case, nothing needs to be set on the Xbase09. The other device must however be set to synchronize to MIDI clock.

#### **10.2 DIN-SYNC**

All devices that support the Roland DIN Sync format can be synchronized to the Xbase09 regardless of the Xbase09's clock setting.

Clock trigger and Start/Stop signals are transmitted independant of the play modes as long as the sequencer is running. This means that they are also transmitted when the Xbase09 is syncing to MIDI clock.

This is an additional "MIDI to DIN Sync" interface that can be used at all times.

# **11. Midi Implementation**

## **11.1 Sound Parameters**

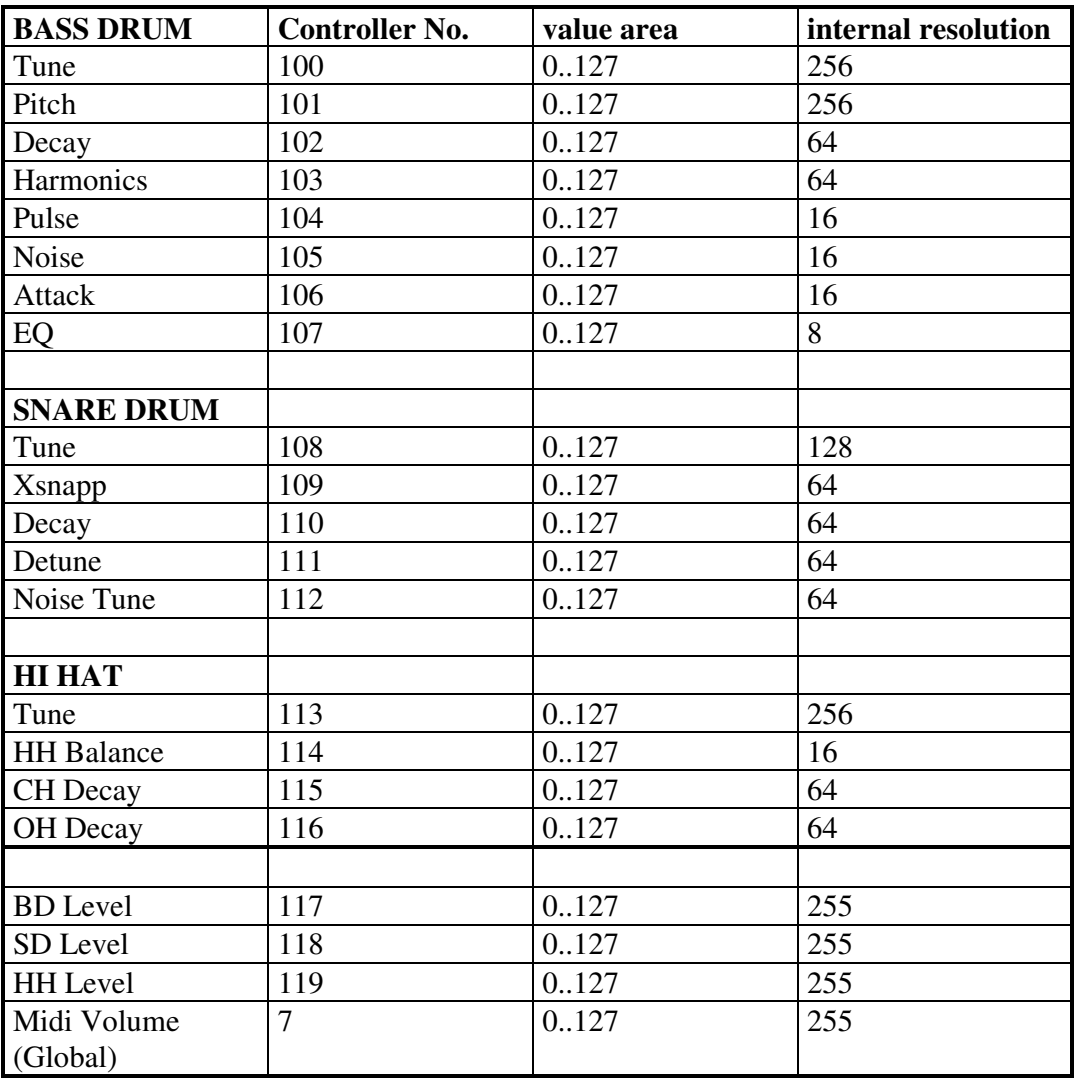

## **11.2 Note Messages**

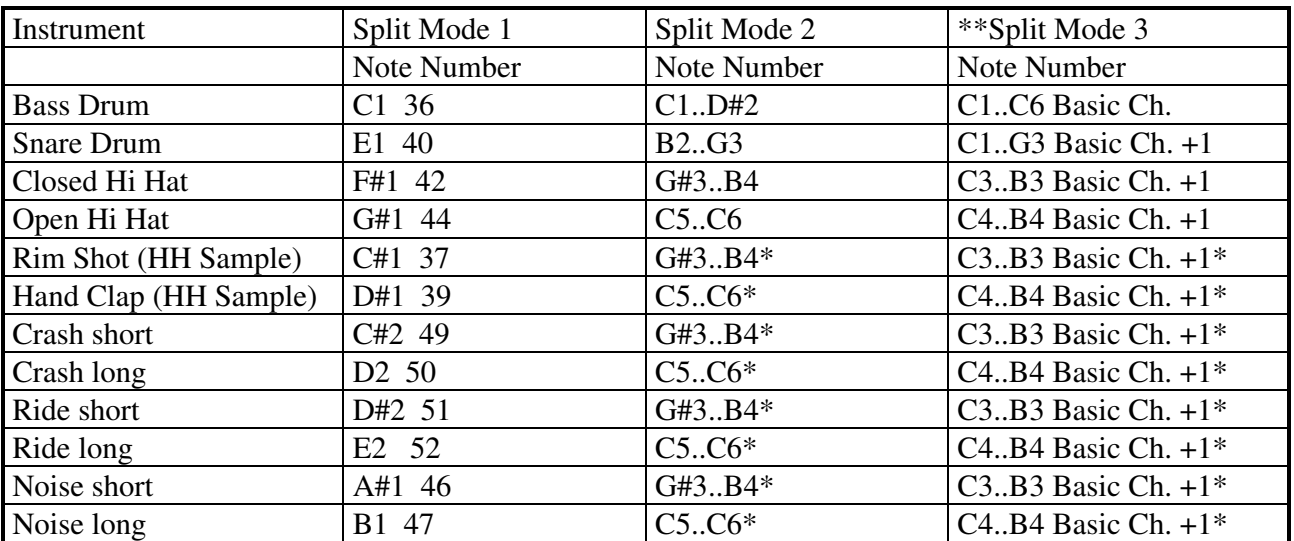

\*: depending on the current setting of the HH Sample Select in PERForm Mode

## **11.3 System Exclusive Data**

The only type of Sys-Ex data the Xbase09 supports is a hex-dump of its complete memory content. MIDI control of sound parameters is achieved by MIDI controllers.

The Sys-Ex format is as follows:

\$F0(SysEx Begin), \$31(JoMoX-Manufacturer's code), \$7F(Command Sys Ex Dump), \$55(Header), \$00(Header),XX(Data0),XX(Data1),..., \$F7(End of SysEx)

The figures of the SysEx-Sequences are, as usual, presented in hexadecimal code.

#### **11.4 Memory Clear / Reset**

Switch off the Xbase09. Hold down the step buttons 1, 3 and 8 and switch the Xbase09 back on. CAUTION: This erases and initializes all drum kit, pattern and song memory slots. To erase all user-programmed drumkits, patterns and songs and to recall the factory patterns, switch off the XBase09, hold down step buttons 4, 6 and 8 and switch power on.

#### **11.5 Software Version Display**

Hold down all four instrument buttons (Bass Drum, Snare Drum, Closed HH and Open HH). The display will show the three digit version number of the units firmware.

## **12. Technical Data**

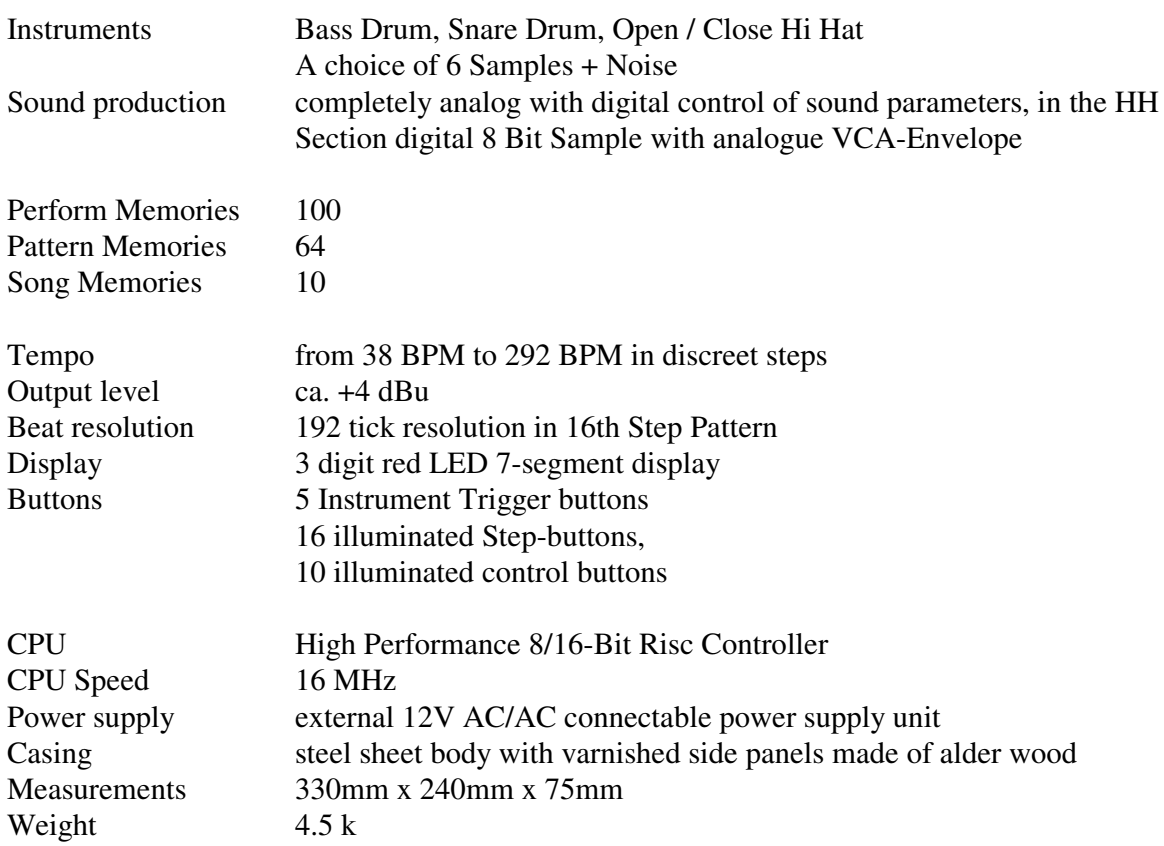

#### **13. Service, Updates, tips & tricks**

You can get it by your local dealer or distributor or by contacting JoMoX GmbH

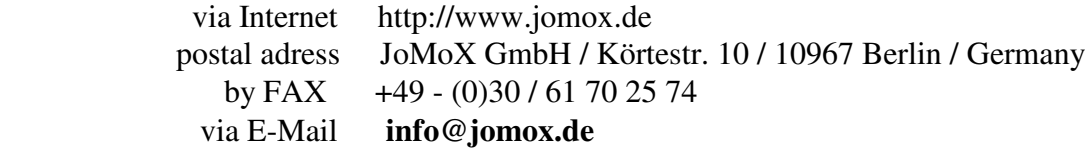

We warmly recommend the users of our products, to register to register in the above-mentioned ways.

We will then automatically inform customers as regards subsequently released updates, specific features, of tips and tricks, that are reported us from other users.

We wish you lots of fun, creativity, and succes while working with the JoMoX XBase09, and thank you in advance for incomming feedback and messages.

*Berlin, may 1999*

XBase 09 Operating Manual National Page 37